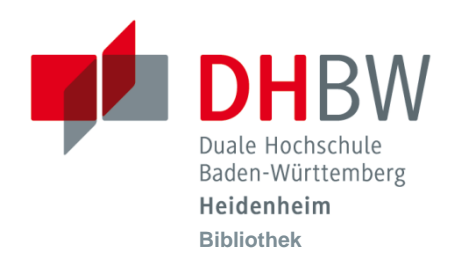

## **Google Suchfunktionen: Cheat Sheet**

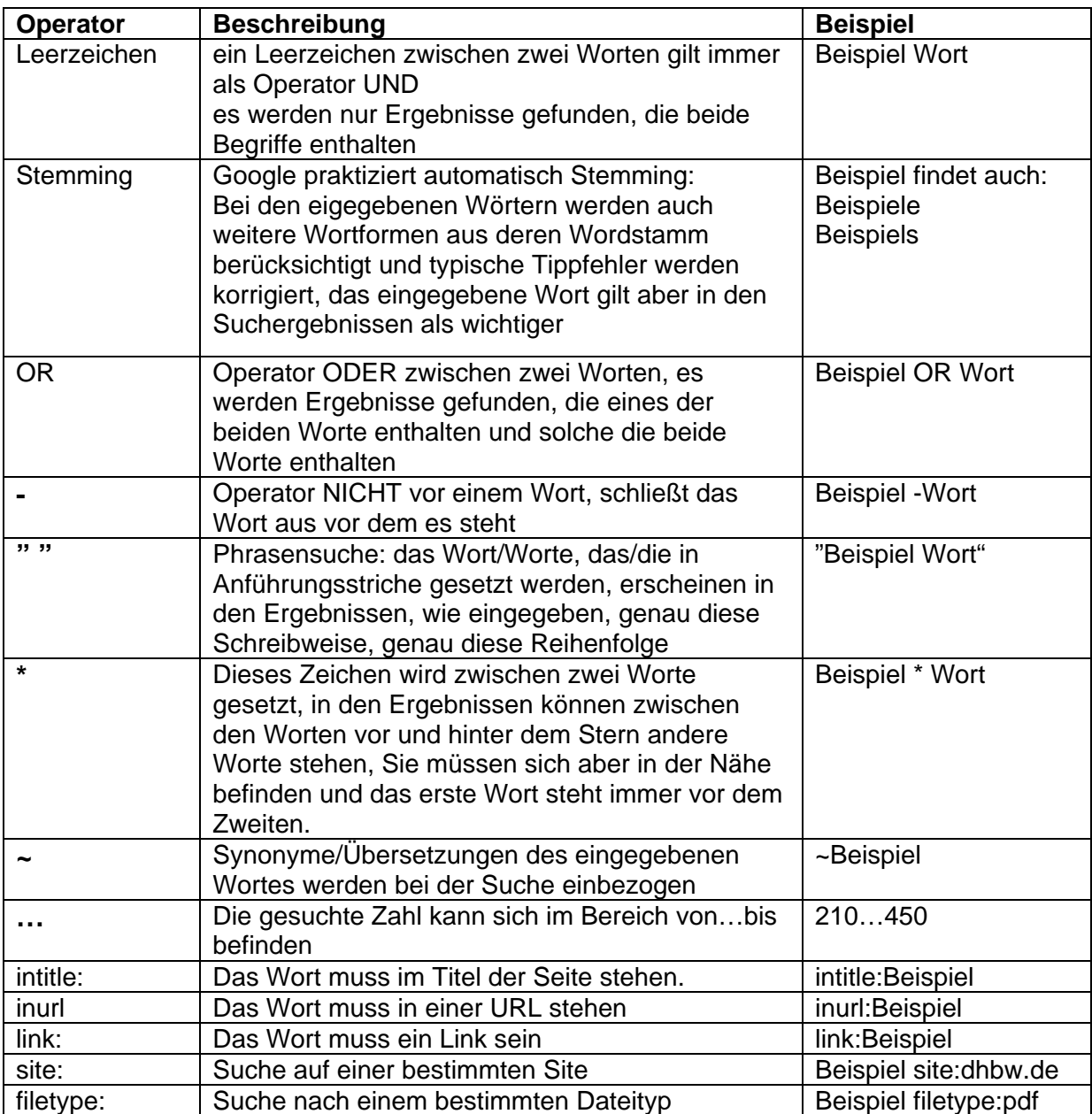

Im Auswahlmenü auf der linken Seite finden Sie unter anderem Suchfilter, als Beispiel: Wenn Sie die **Definition** oder eine **Erklärung** für ein eigegebenes Wort suchen, wählen Sie nach der Suche links unten in der Auswahlliste Optionen und dann Wörterbuch.

Über das kleine Zahnrad, das nach der ersten Suche rechts oben erscheint ,können Sie:

- Die **erweiterte Suche** erreichen und viele weitere Einstellungen vornehmen
- Die **Sucheinstellungen** anpassen, dort können Sie über die Navigationsleiste links auch Sprach- und Standorteinstellungen setzen
- Einfluss auf das **Webprotokoll** nehmen: Google speichert alle Aktivitäten auf der Seite automatisch mit und passt die Suchergebnisse entsprechen an. Wenn Sie das nicht möchten, klicken Sie auf das kleine Zahnrad, dann auf "Webprotokoll" und anschließend auf "Personalisierung anhand der Suchaktivität deaktivieren".

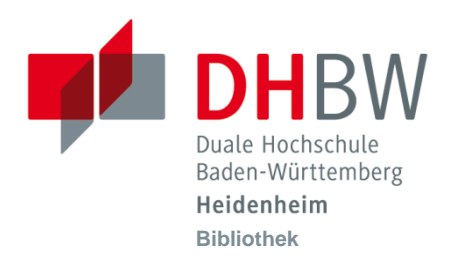

## **Ausgewählte Spezialsuchen**

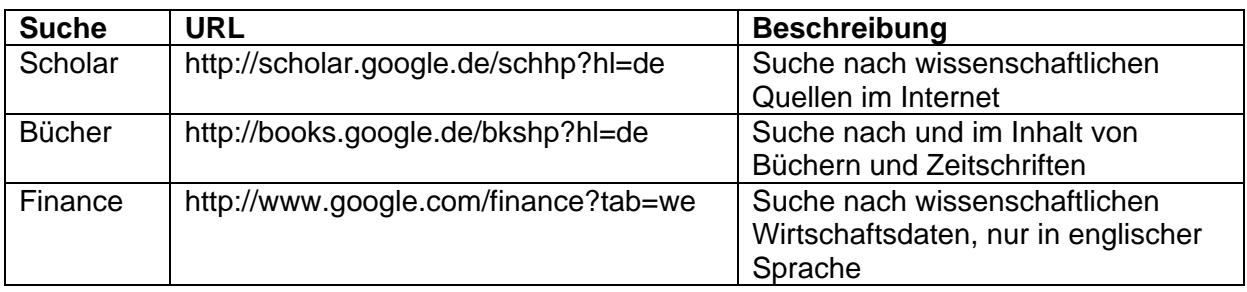

## **Taschenrechnerfunktion**

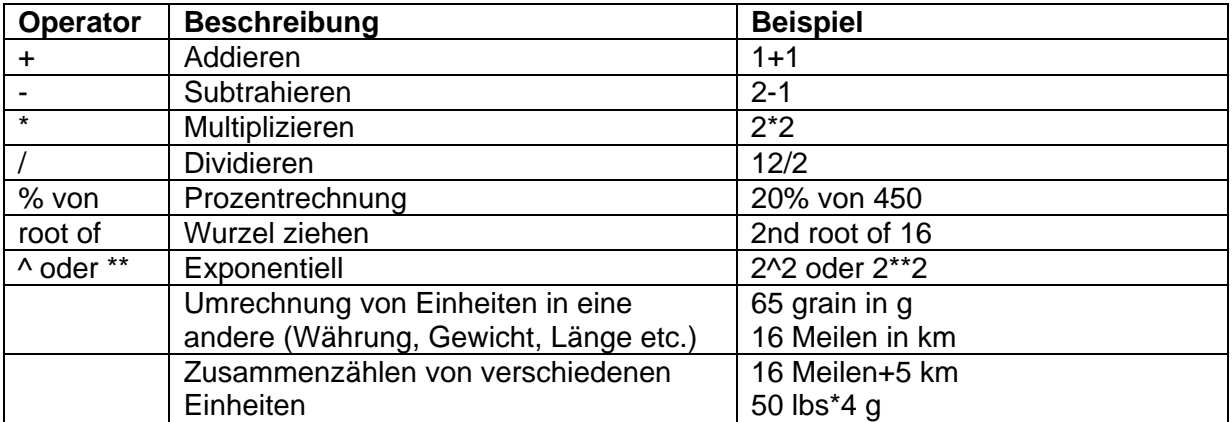

Dies ist noch nicht alles, für weitere Rechnerfunktionen: http://www.googleguide.com/calculator.html